SICK AG

# Flexi Soft

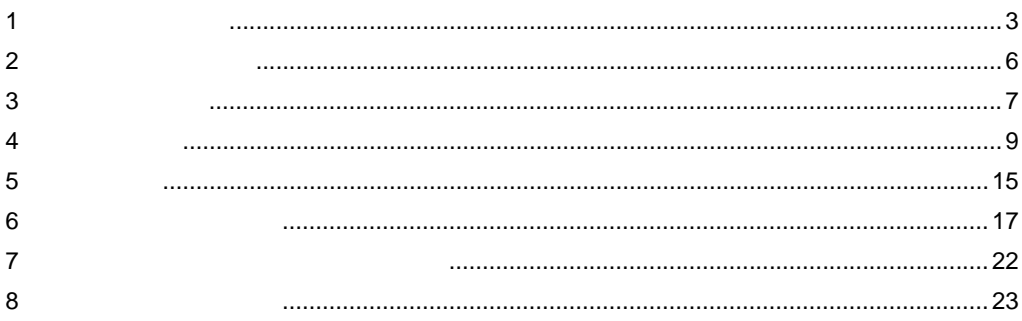

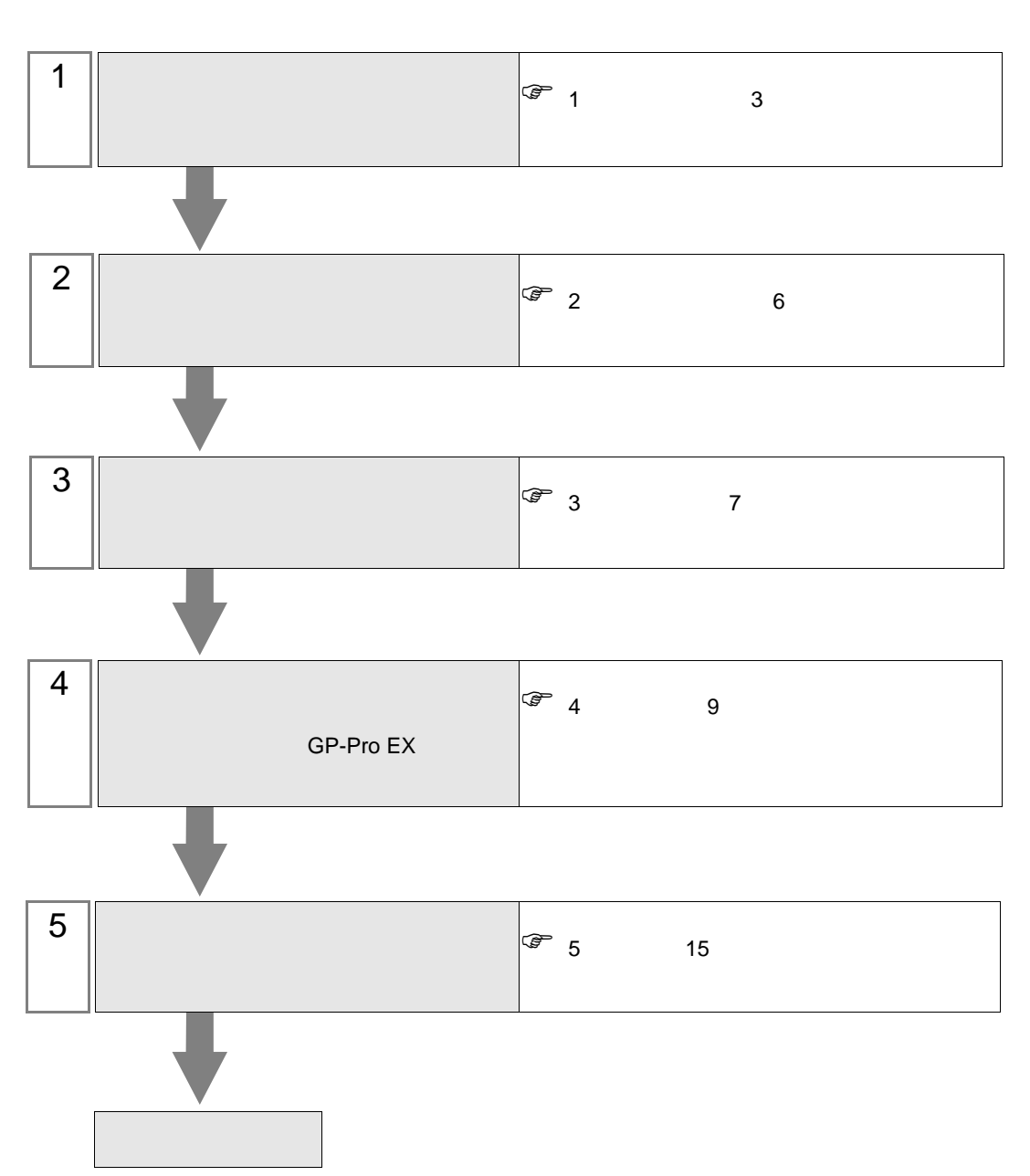

 $PLC$ 

<span id="page-2-0"></span> $1$ 

SICK AG

|            | CPU                  | $V$ F |                |  |
|------------|----------------------|-------|----------------|--|
| Flexi Soft | FX3-CPU0<br>FX3-CPU1 | CPU   | <b>RS-232C</b> |  |

 $\bullet$  1:1

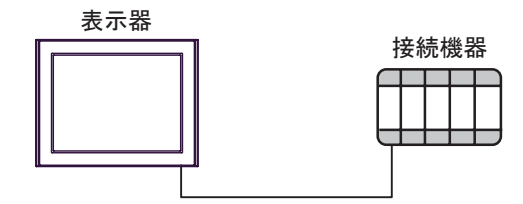

 $\bullet$  1:n

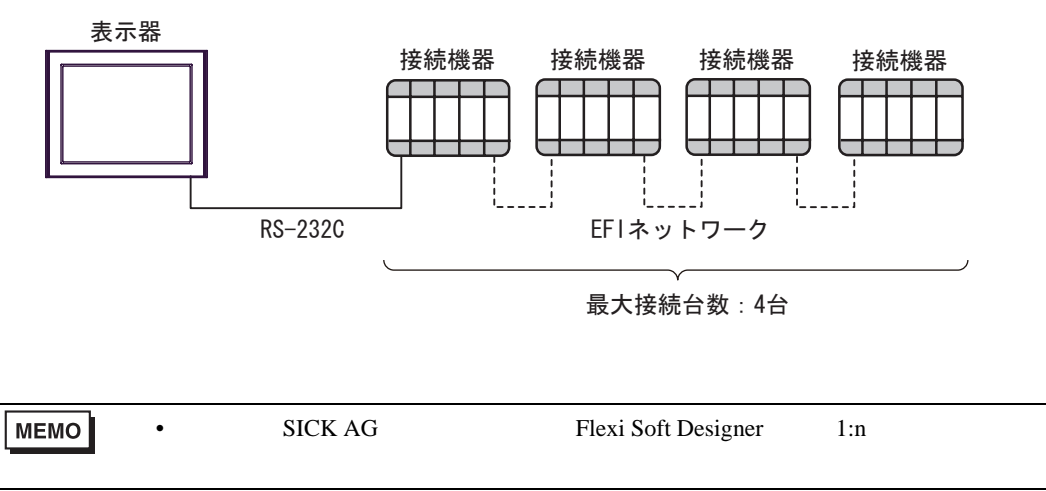

<span id="page-3-0"></span>IPC COM

接続機器と IPC を接続する場合、使用できる COM ポートはシリーズと通信方式によって異なります。

**IPC** IPC

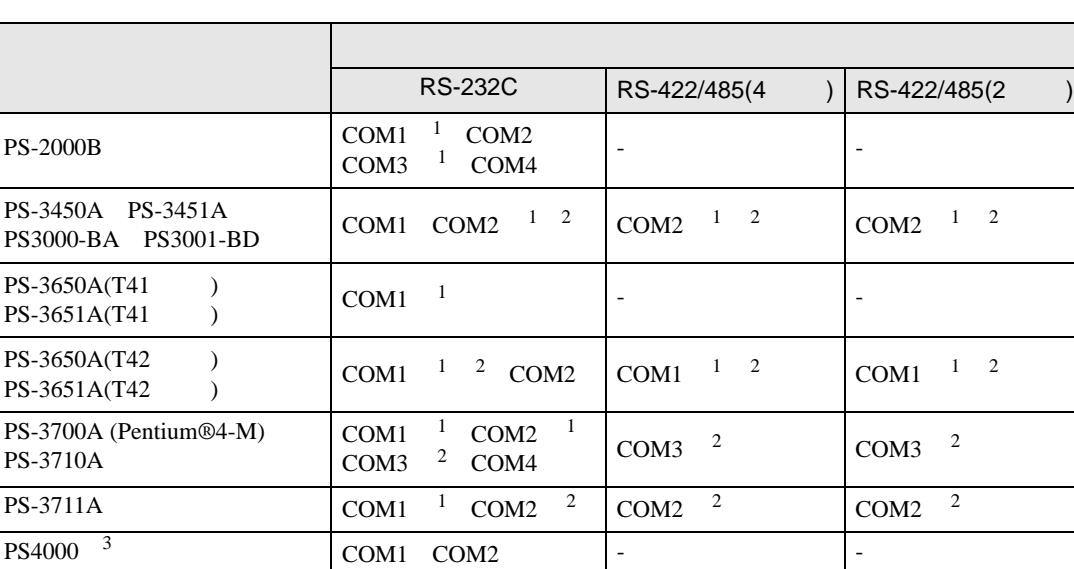

1 RI/5V BPC

PL3000

 $COM1$ <sup>1</sup><sup>2</sup>  $COM2$ <sup>1</sup> COM3

COM4

 $2 \leq$ 

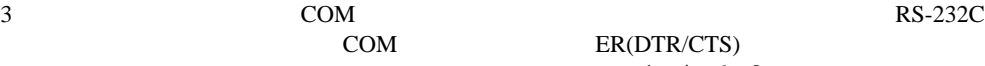

COM ER(DTR/CTS)  $1 \quad 4 \quad 6 \quad 9$ 

COM1  $1 \t2$  COM1  $1 \t2$ 

 $IPC$ 

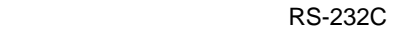

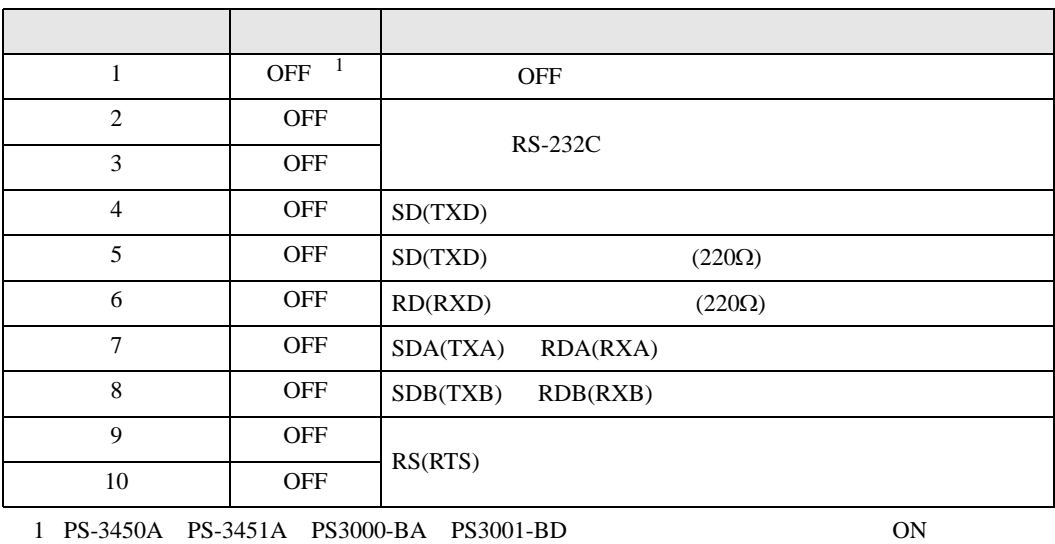

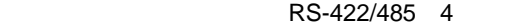

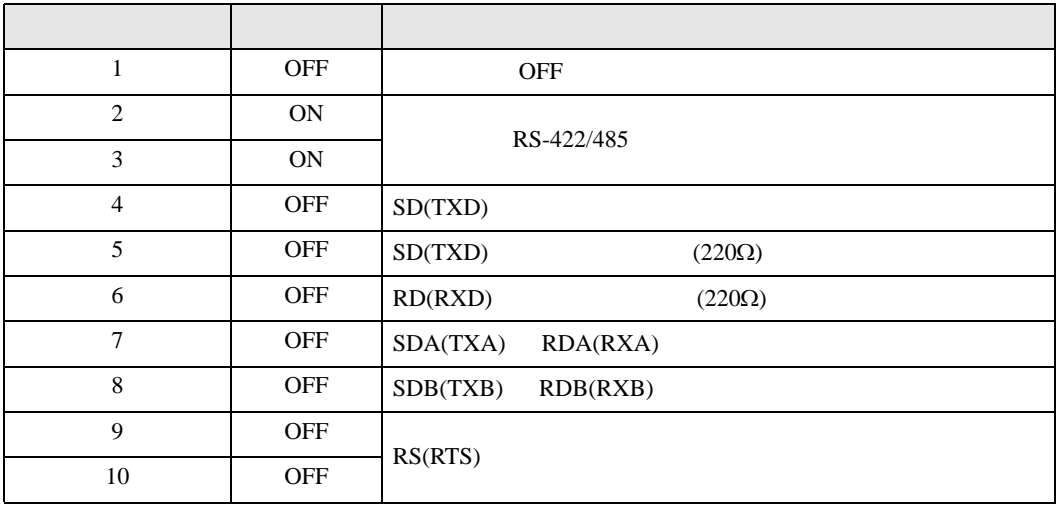

#### RS-422/485 2

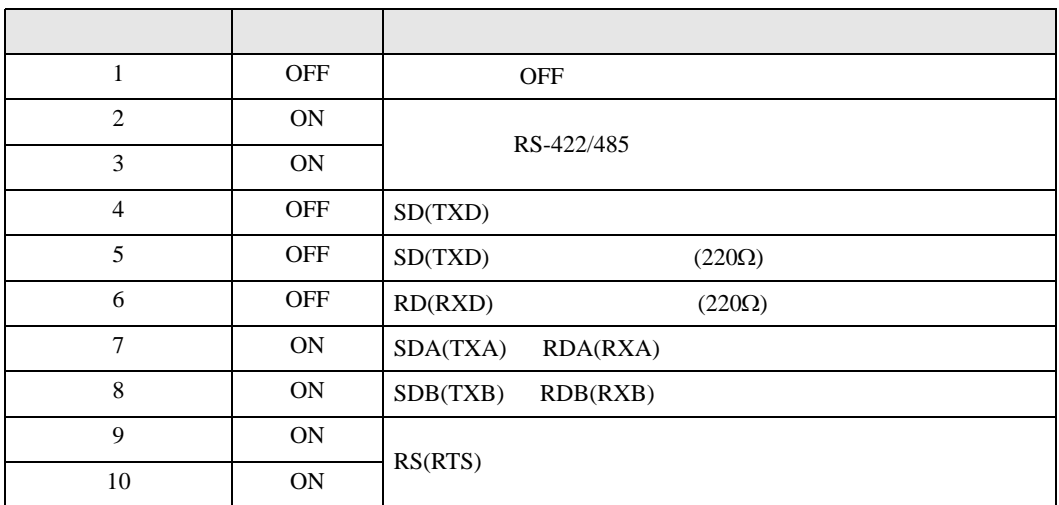

<span id="page-5-0"></span>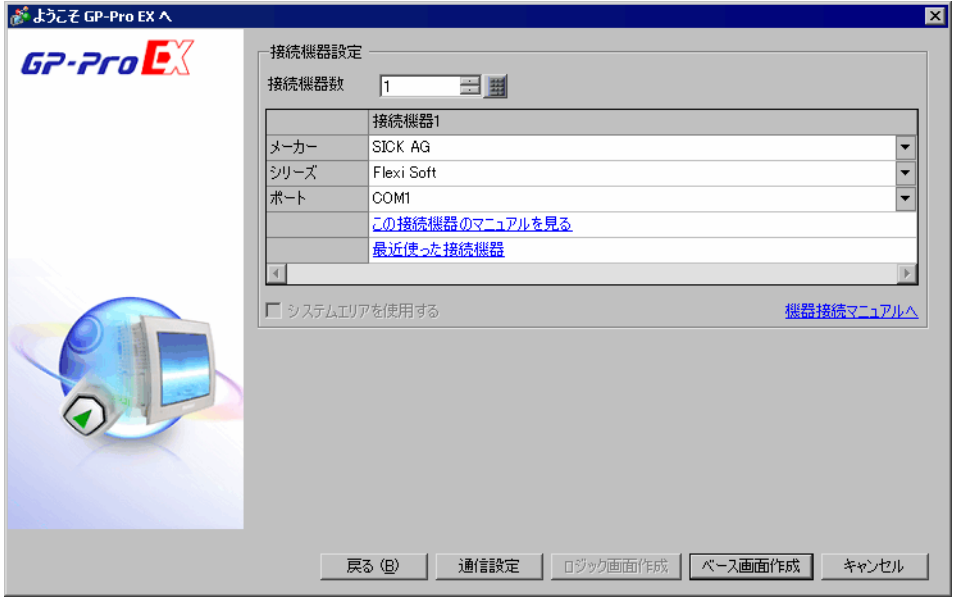

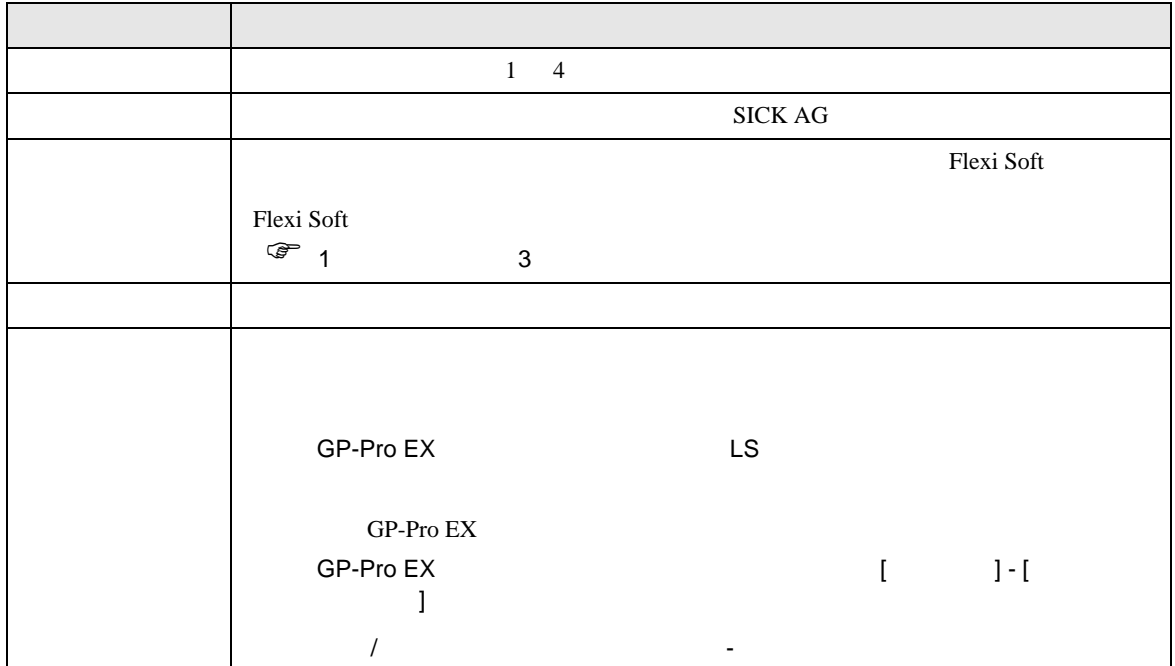

<span id="page-6-0"></span> $3 \sim$ 

# <span id="page-6-1"></span>3.1 設定例 1

GP-Pro EX

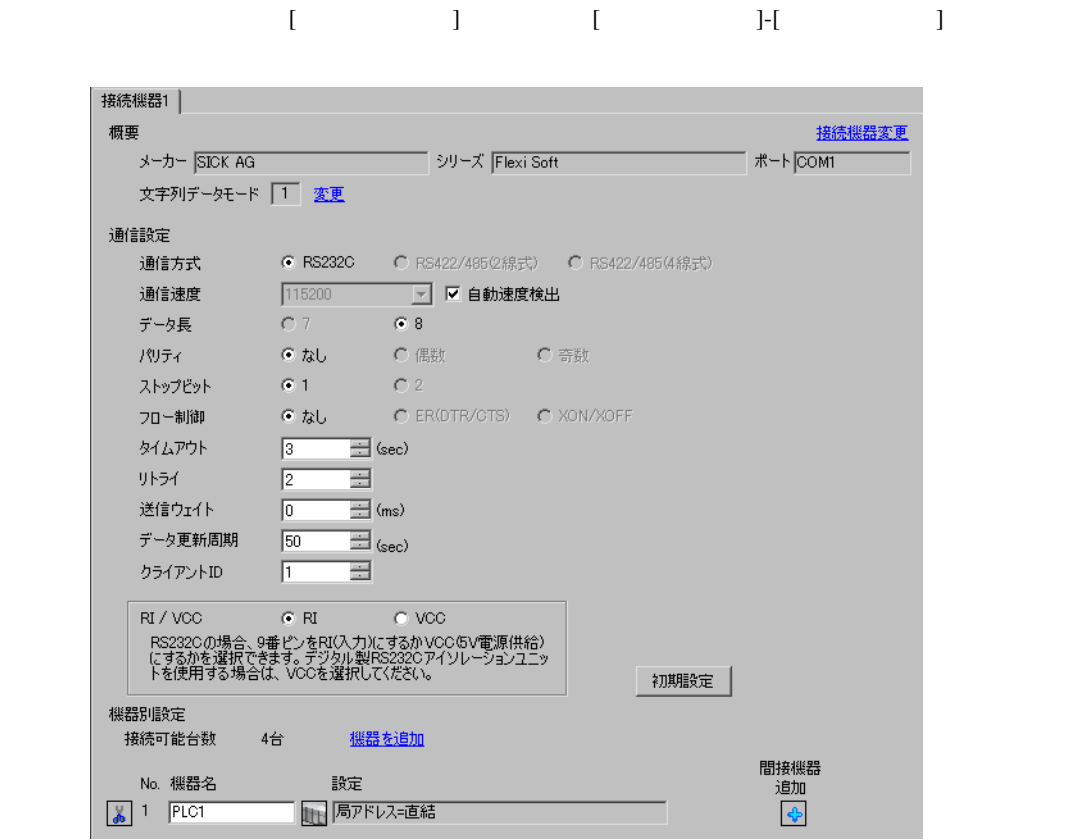

MEMO

•  $2 \sec$ 

 $\mathbb{R}$ 

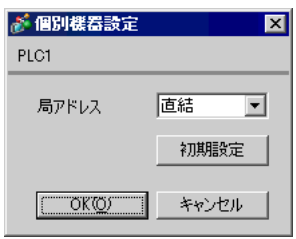

#### Flexi Soft Designer

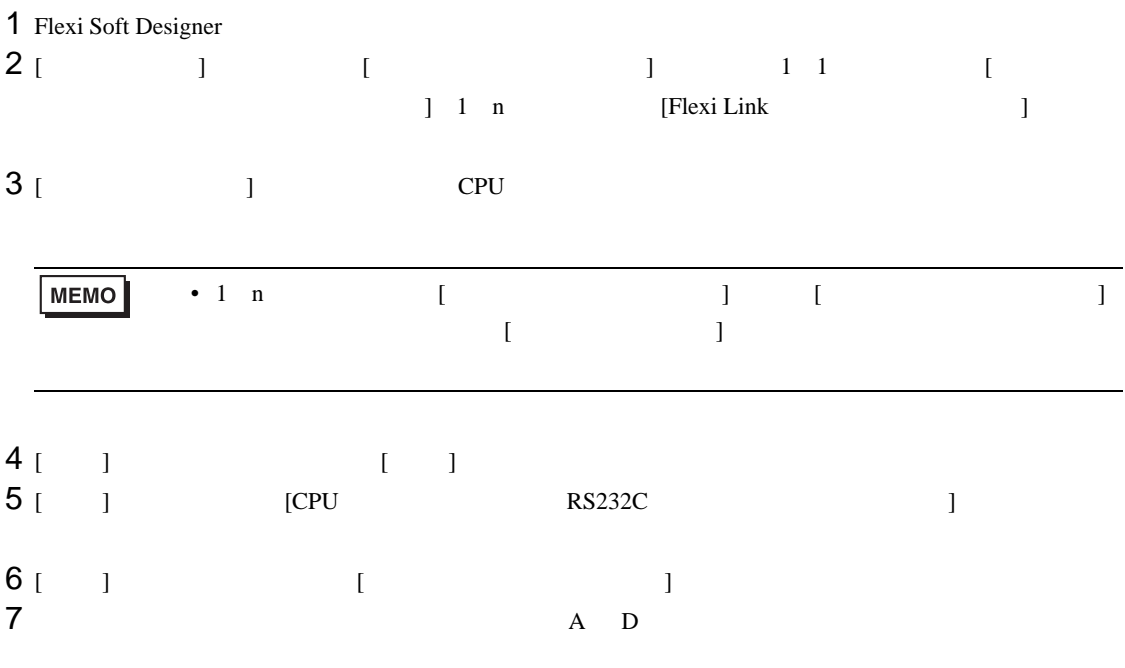

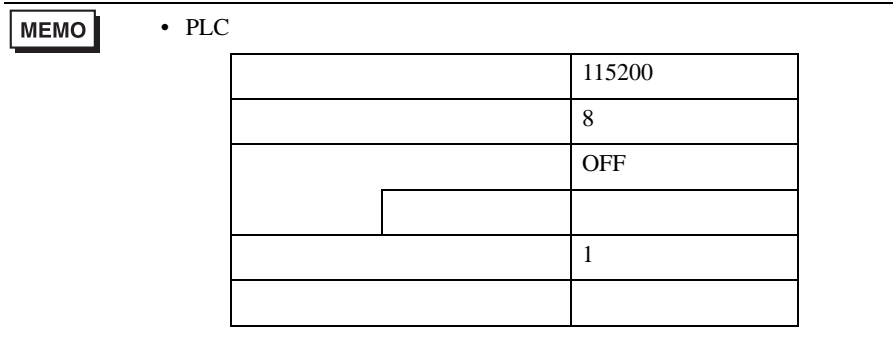

<span id="page-8-0"></span>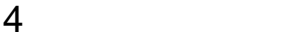

 ${\rm GP\text{-}Pro\;EX}$ 

 $\circled{f}$  3 7

## 4.1 GP-Pro EX

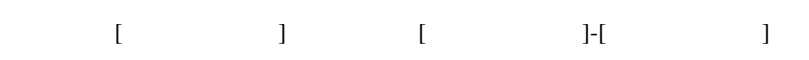

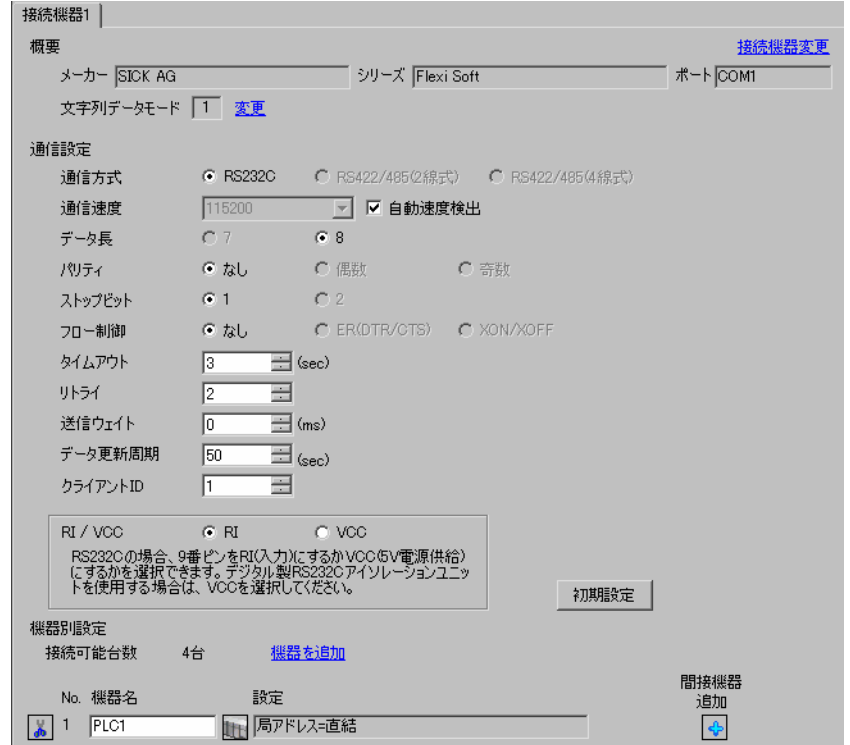

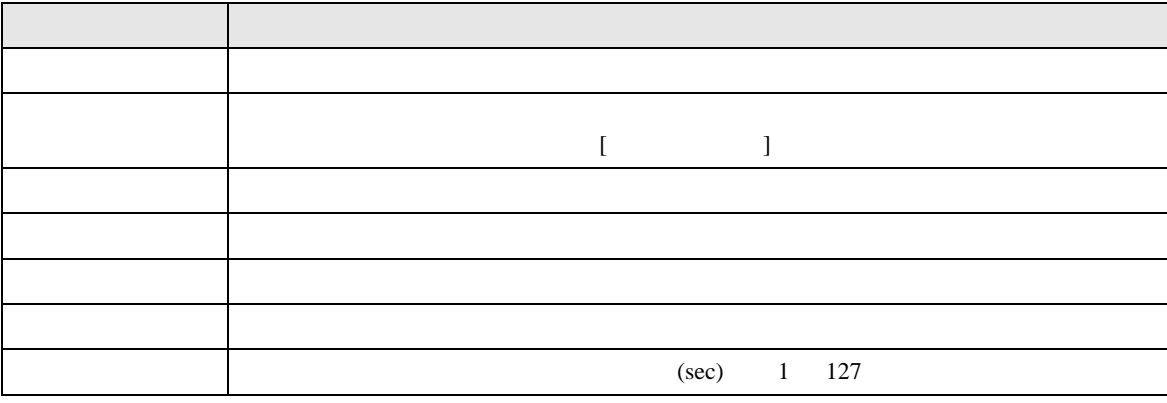

Flexi Soft

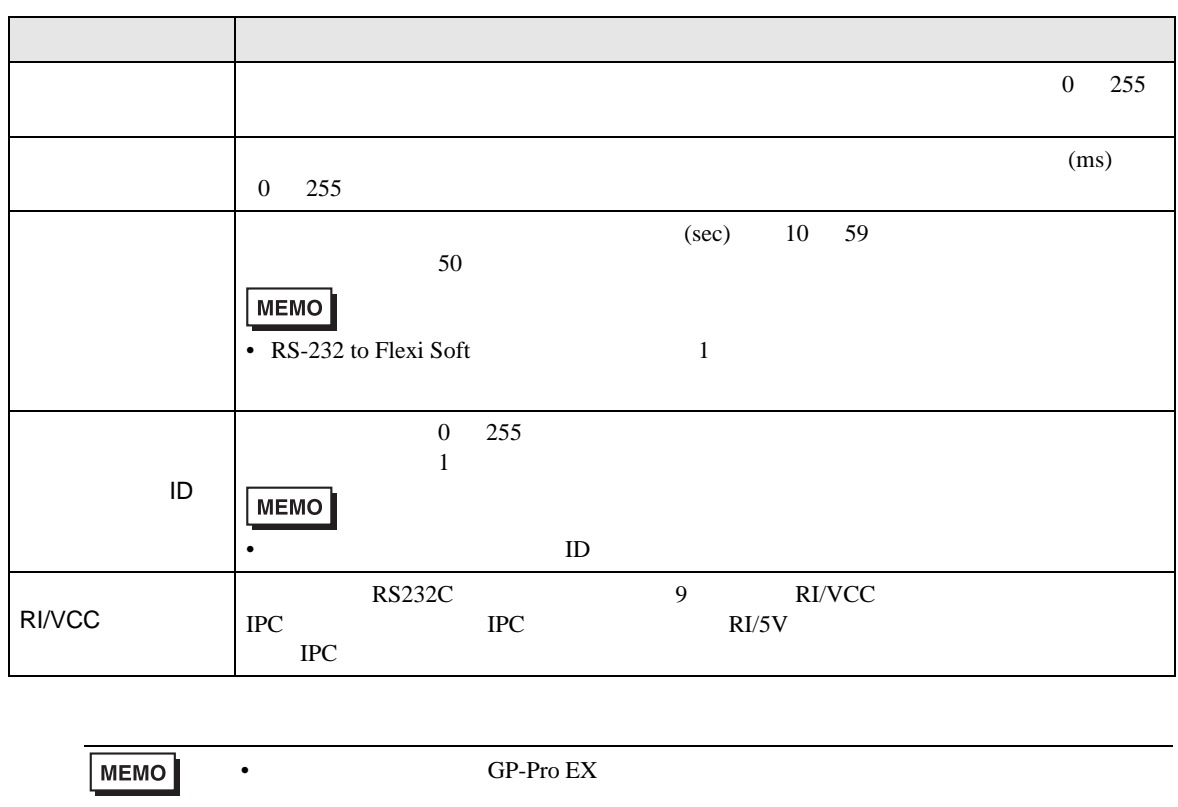

GP-Pro EX

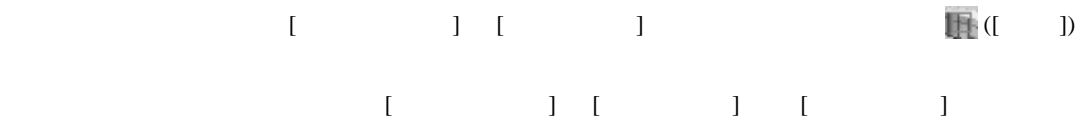

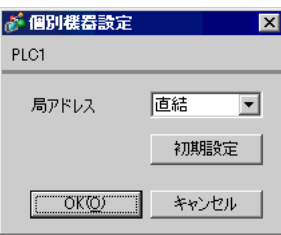

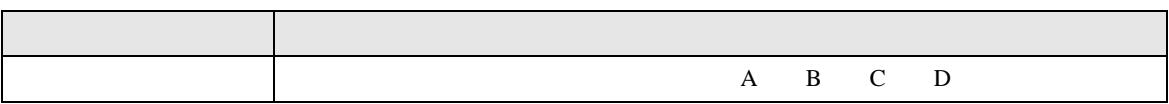

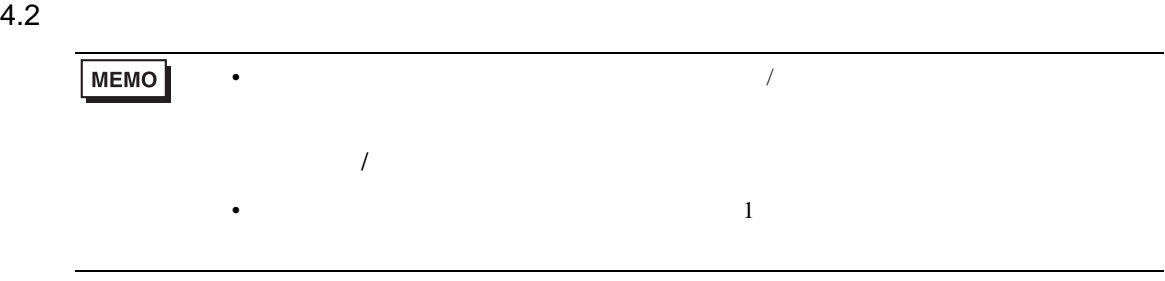

# 設定画面を表示するには、オフラインモードの [ 周辺機器設定 ] から [ 接続機器設定 ] をタッチしま

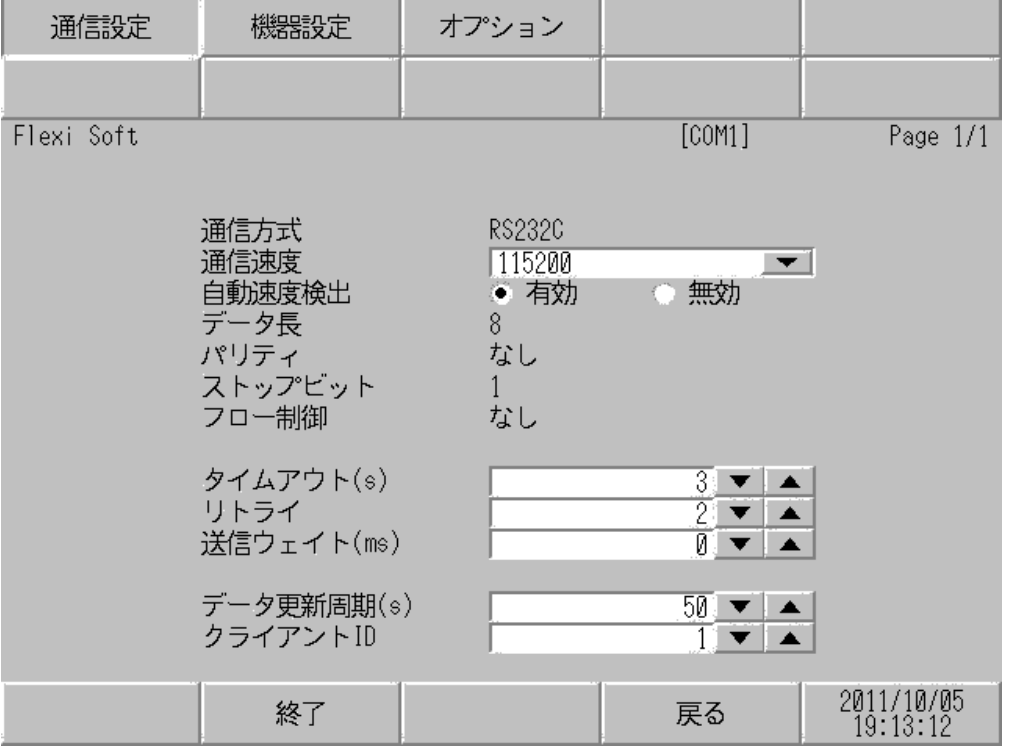

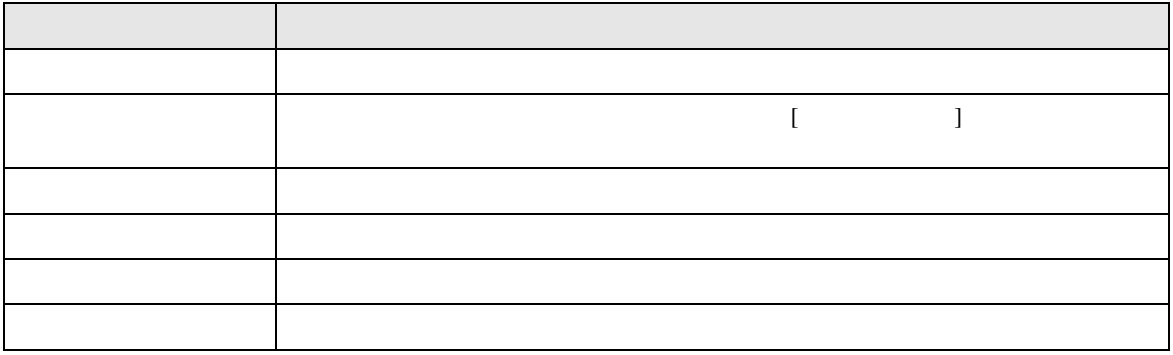

Flexi Soft

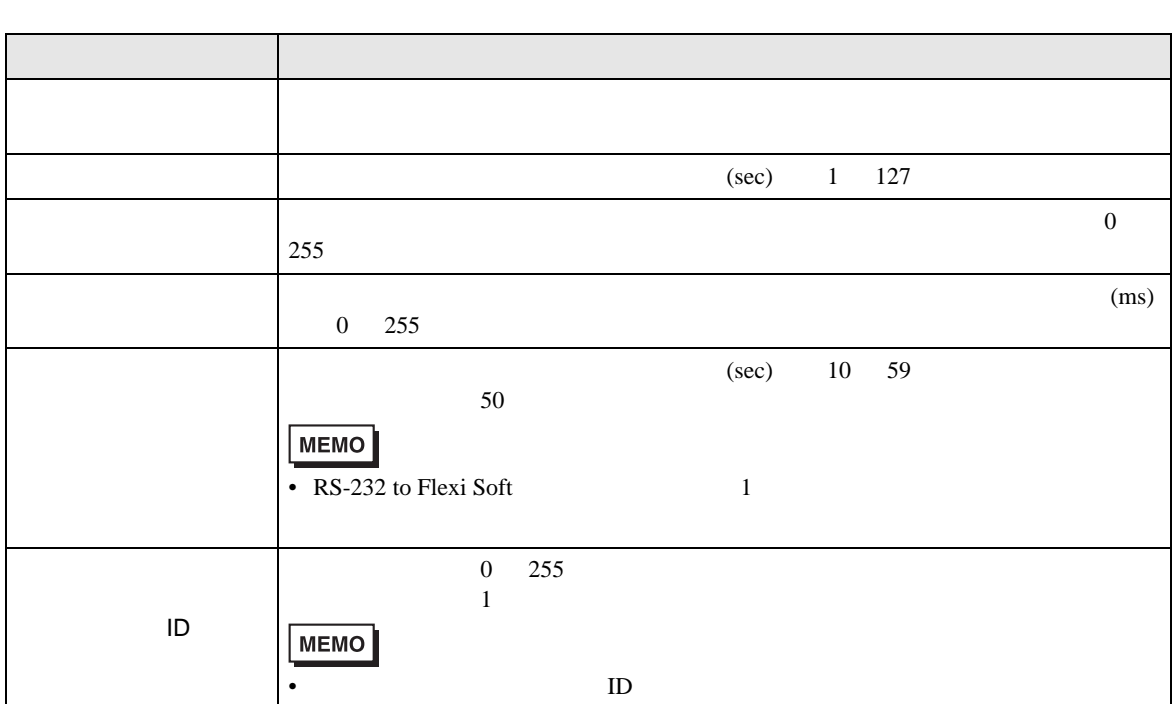

 $[$  and  $[$   $]$   $[$   $]$   $[$   $]$   $[$   $]$   $[$   $]$   $[$   $]$   $[$   $]$   $[$   $]$   $[$   $]$   $[$   $]$   $[$   $]$   $[$   $]$   $[$   $]$   $[$   $]$   $[$   $]$   $[$   $]$   $[$   $]$   $[$   $]$   $[$   $]$   $[$   $]$   $[$   $]$   $[$   $]$   $[$   $]$   $[$   $]$   $[$   $]$   $[$   $]$   $[$   $\left[ \begin{array}{cc} 0 & 0 & 0 \end{array} \right]$ 

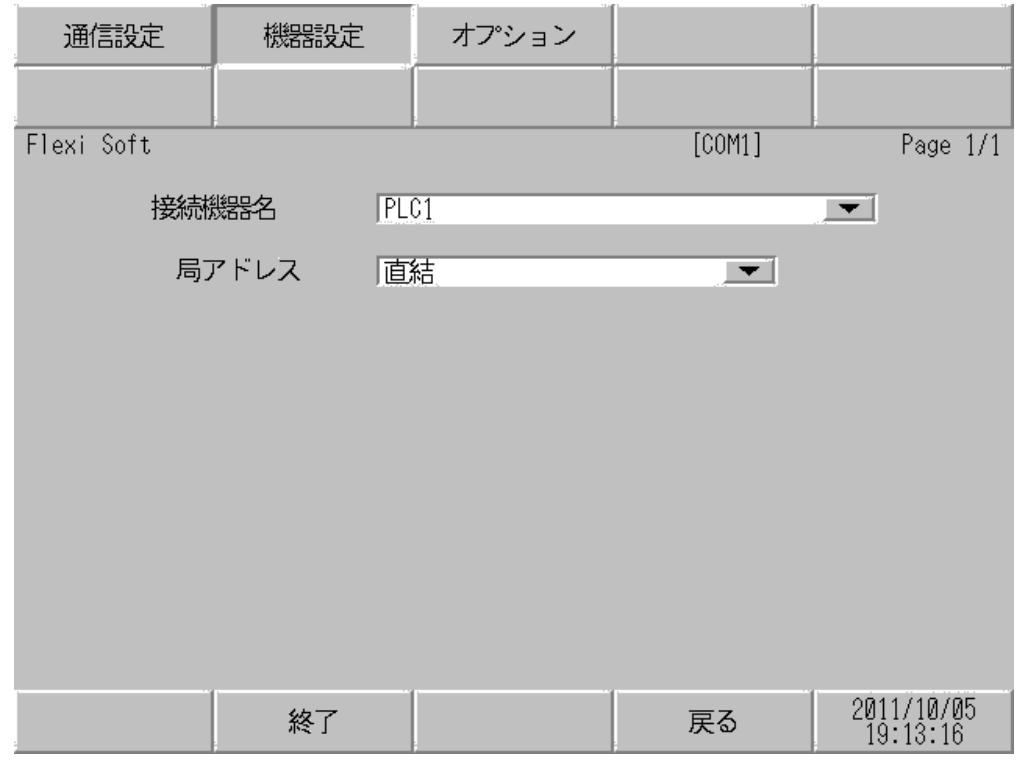

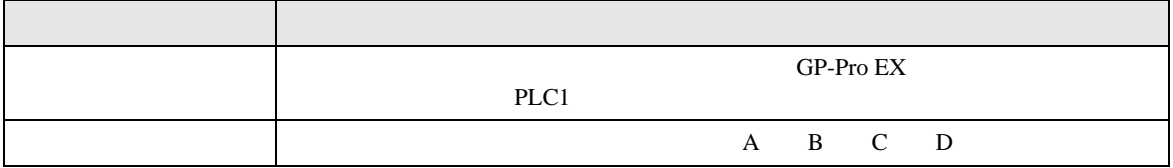

設定画面を表示するには、[ 周辺機器設定 ] から [ 接続機器設定 ] をタッチします。表示された一覧か ら設定したい接続機器をタッチし、[ オプション ] をタッチします。

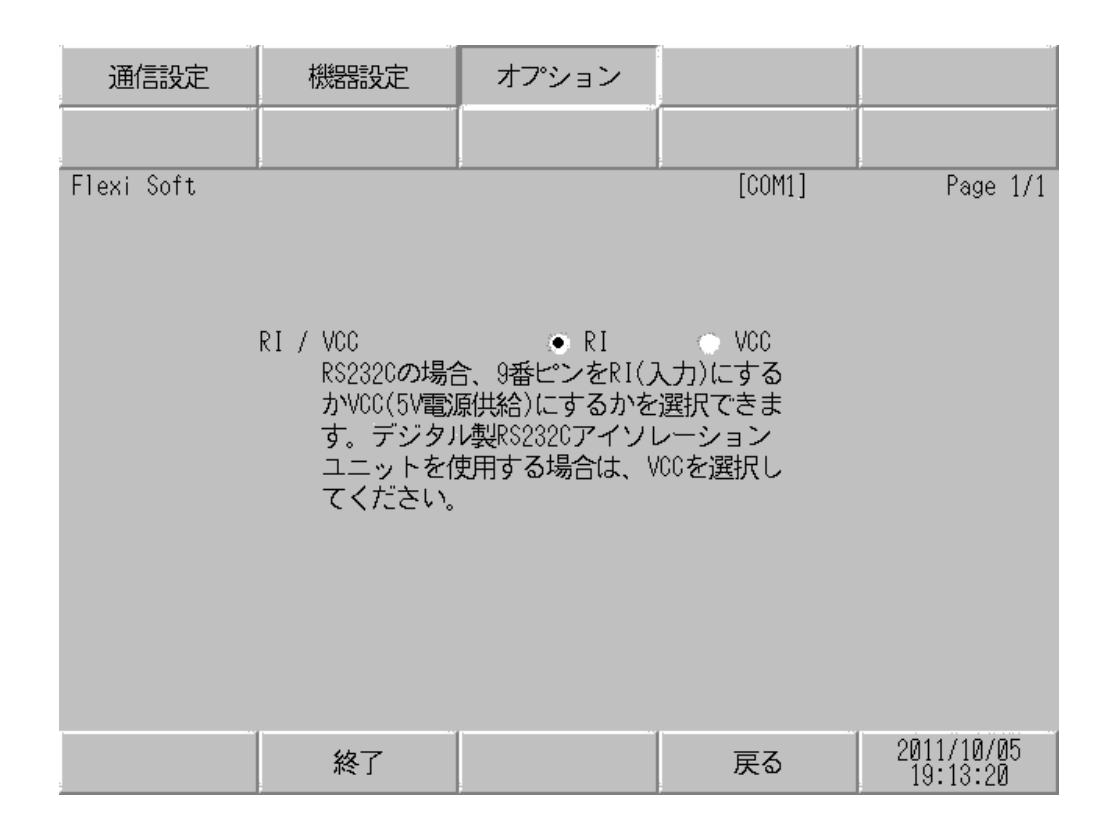

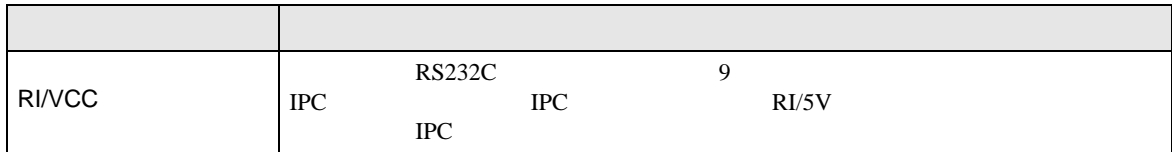

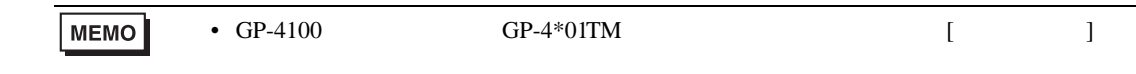

<span id="page-14-0"></span> $5<sub>3</sub>$ 

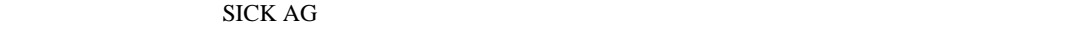

- $FG$   $D$
- $\,$  SG  $\,$  FG  $\,$   $\,$  SG  $\,$   $\,$  SG  $\,$
- ノイズなどの影響で通信が安定しない場合はアイソレーションユニットを接続してください。
- 結線図 1

<span id="page-14-1"></span>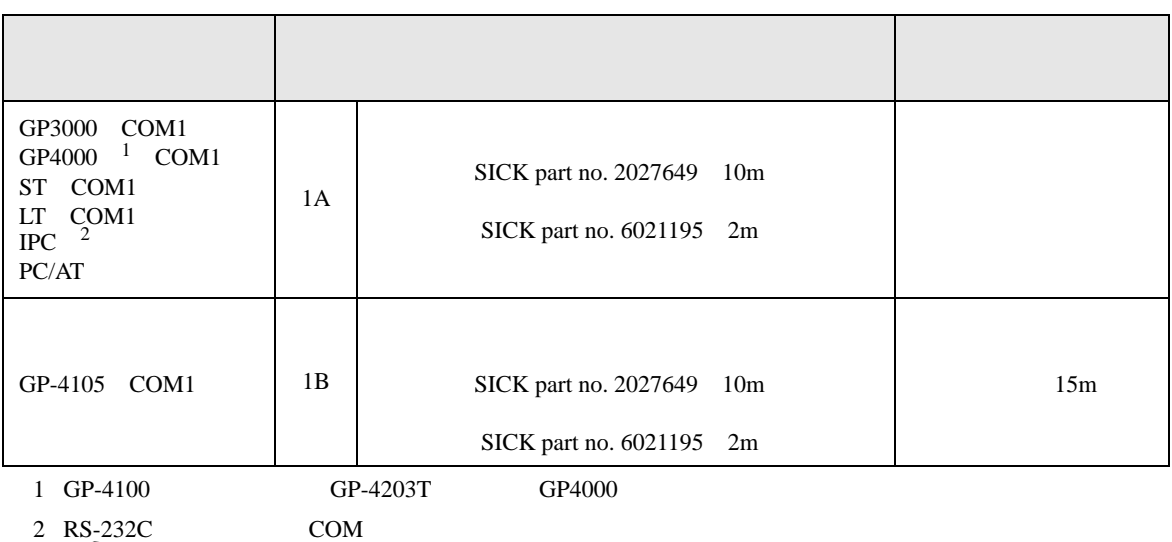

 $\widehat{\mathcal{F}}$  IPC COM 4

1A)

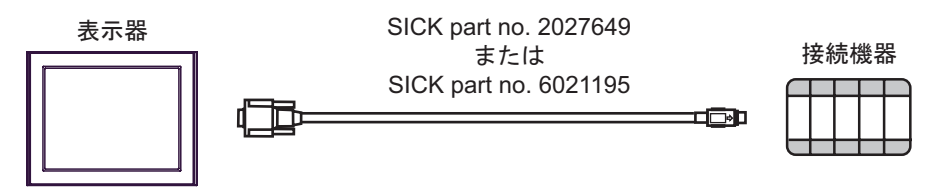

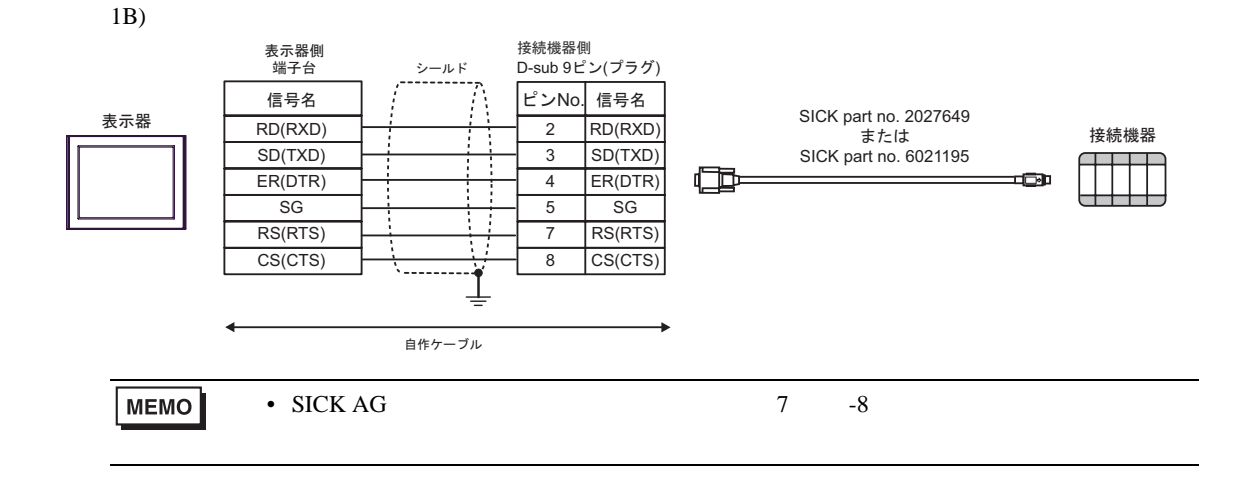

## <span id="page-16-0"></span>6 to the contract of the contract of the contract of the contract of the contract of the contract of the contra<br>The contract of the contract of the contract of the contract of the contract of the contract of the contract o

#### Basic devices

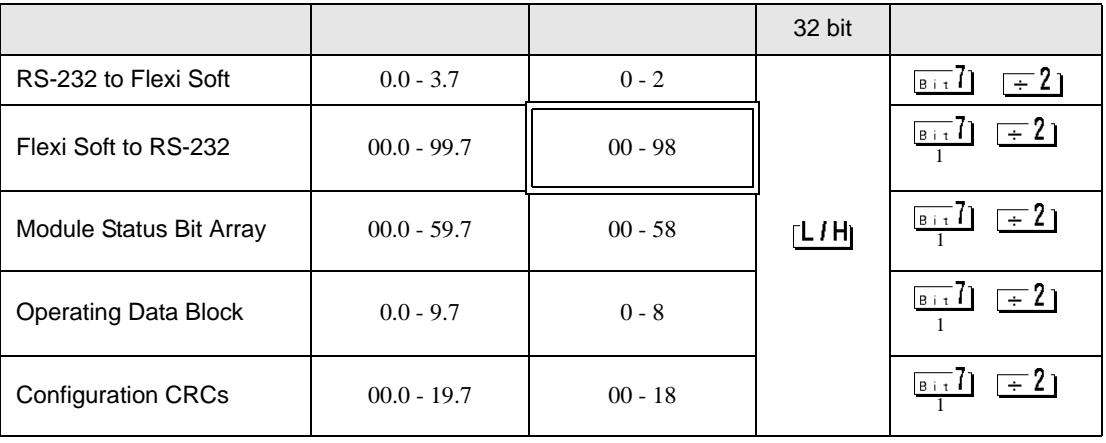

 $\Box$ 

<span id="page-16-1"></span> $1\,$ 

### Advanced devices

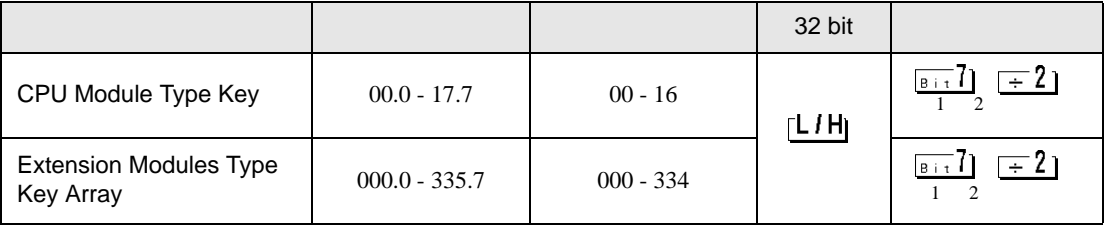

<span id="page-16-2"></span> $1\,$ 

<span id="page-16-3"></span>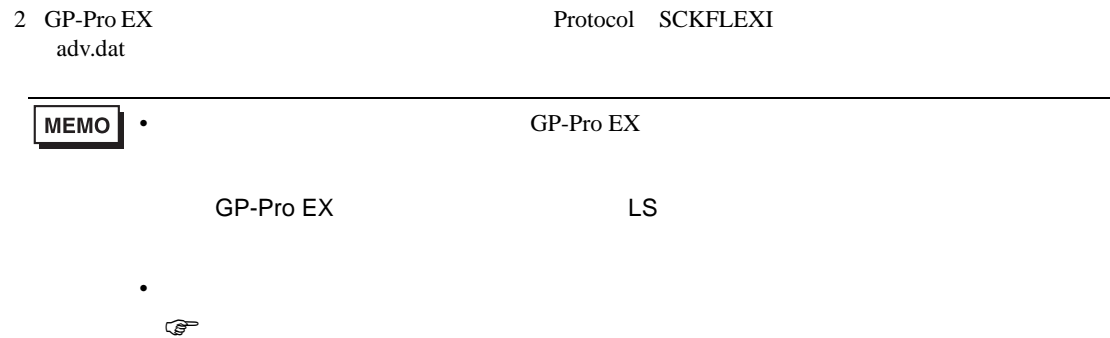

#### RS-232 to Flexi Soft

 $4 \left($ 

#### Flexi Soft to RS-232

Flexi Soft Designer

 $100$ 

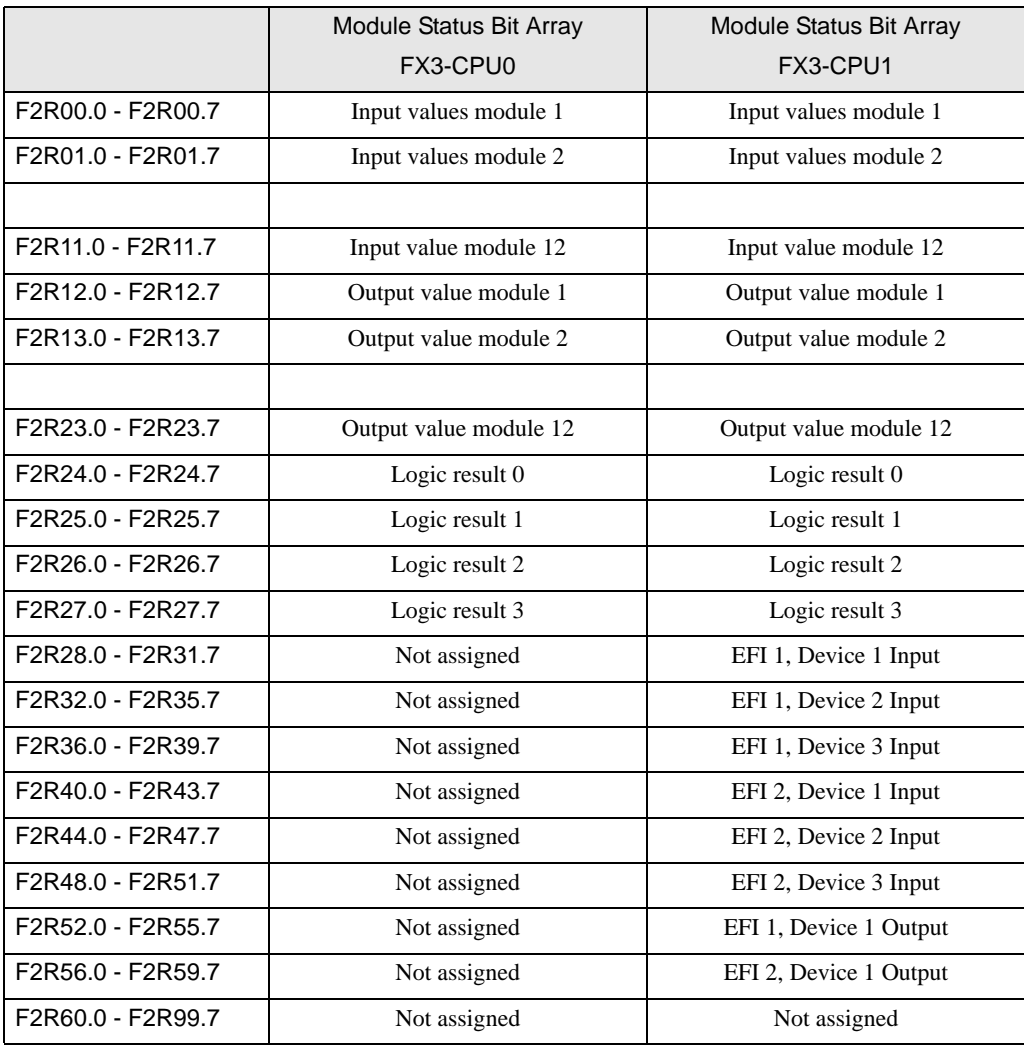

Module Status Bit Array

 $60 \hspace{1.5cm} 4$ 

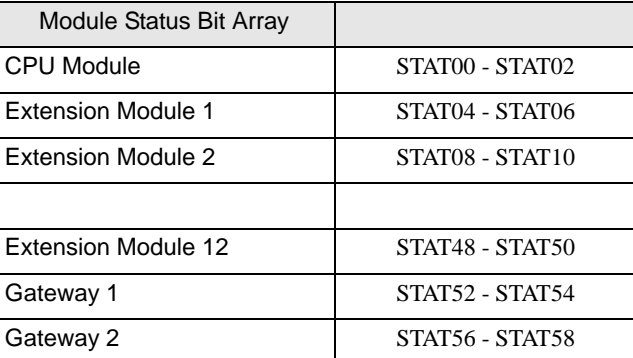

Operating Data Block

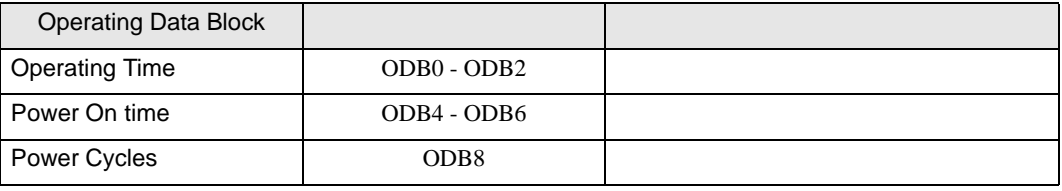

#### Configuration CRCs

 $CRC$ 

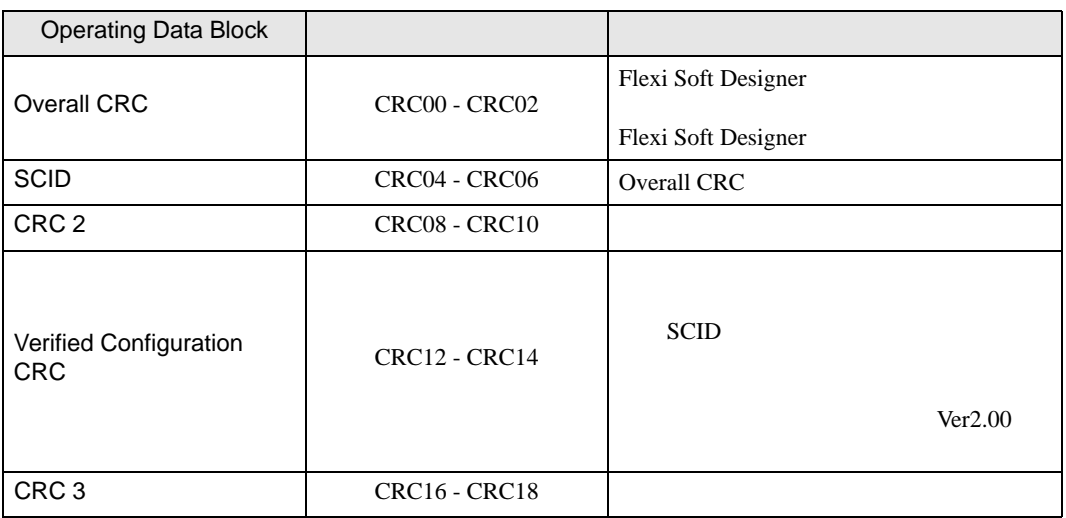

#### CPU Modules Type Key

Type Key

## 接続機器のシリアル番号は、"yywwnnnn" yy =年、ww =週、nnnn =週内での続き番号)となりま

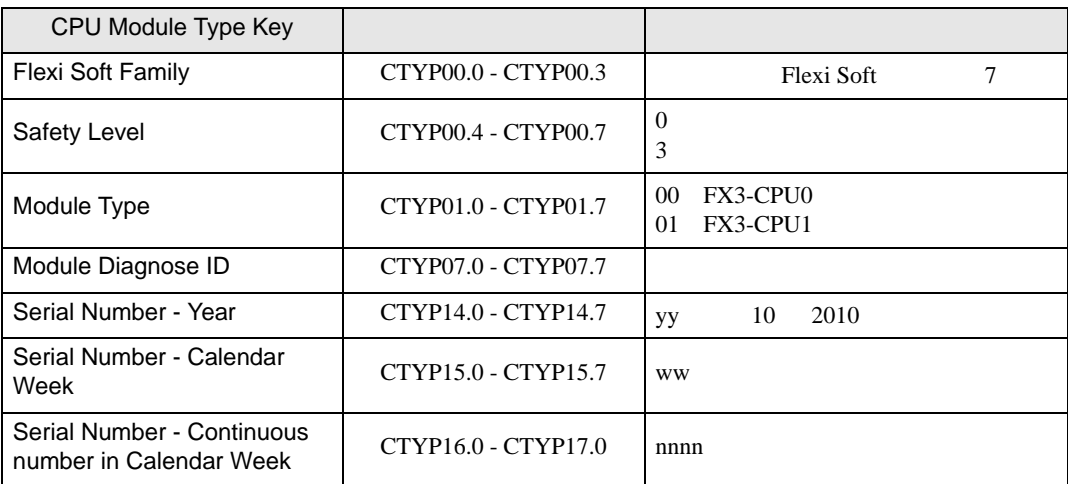

#### Extension Modules Type Key Array

 $326$   $24$ 

Type Key

Type Key

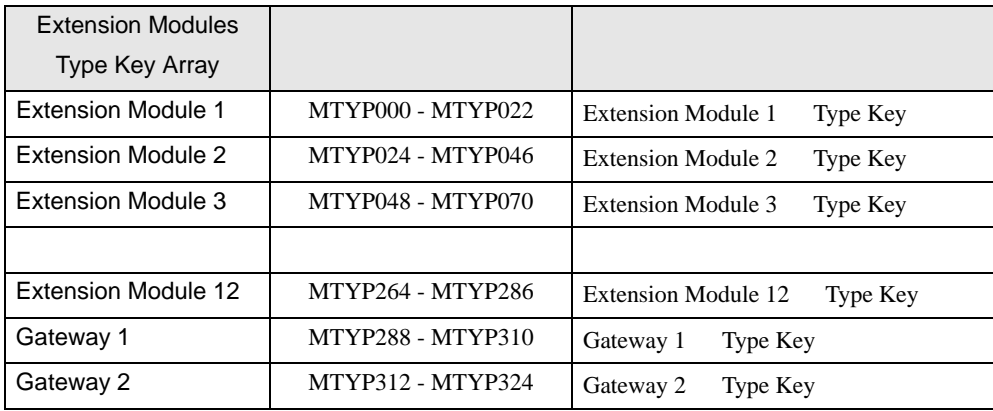

Type Key

Extension Modules Type Key

Serial Number - Continuous

" yywwnnnn" yy = ww = nnnn

Array バイト インディアン しょうしょう しょうしょう しょうしょう

Flexi Soft Family **Example 3** Byte 0 Bit 0...3 Flexi Soft 7 Safety Level Byte 0 Bit 4...7  $\begin{bmatrix} 0 \\ 3 \end{bmatrix}$ 3:セーフティレベル Module Type and a Byte 1 04 FX3-XTDI 06 FX3-XTIO 07 FX0-GPRO 08 FX0-GDEV 09 FX0-GCAN 0A FX-GENT 0B FX-GMOD 0C FX-GPNT 16 FX-GECT Module Diagnose ID Byte 7 Serial Number - Year  $\begin{array}{ccc} \hline \text{B} \text{y} \text{y} & \text{10} & \text{2010} \end{array}$ Serial Number - Calendar Week Week and Byte 9

Senar Number - Continuous<br>number in Calendar Week Byte 10 - Byte 11 nnnn

<span id="page-21-0"></span> $7$ 

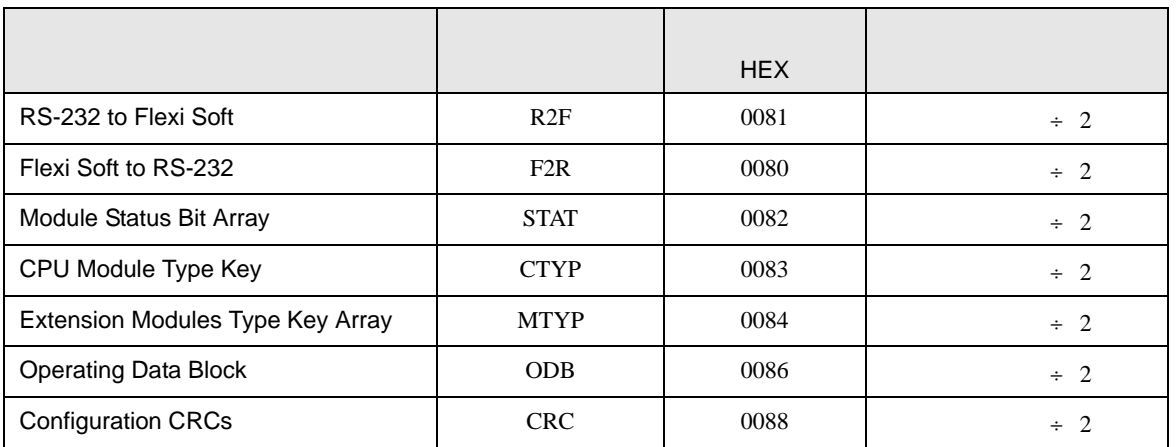

<span id="page-22-0"></span>8 エラー

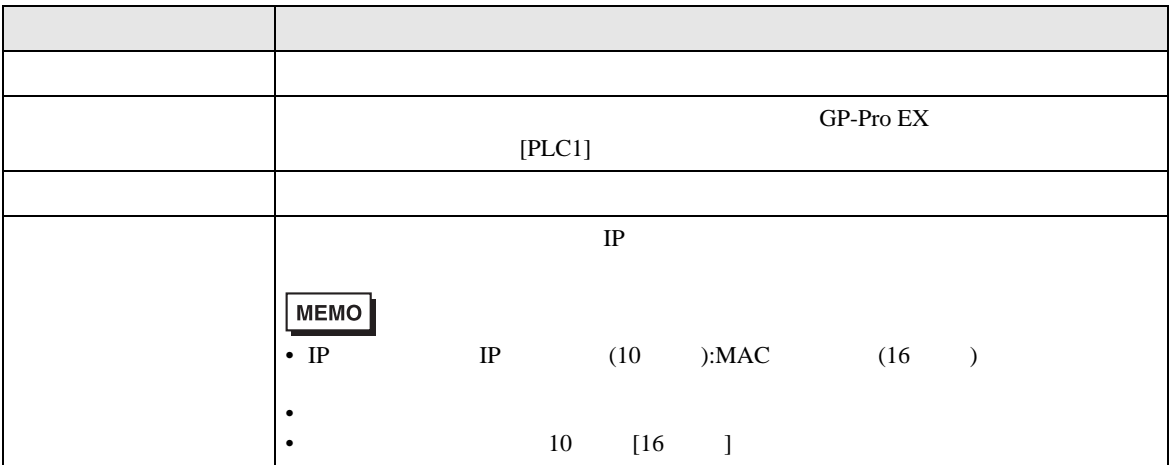

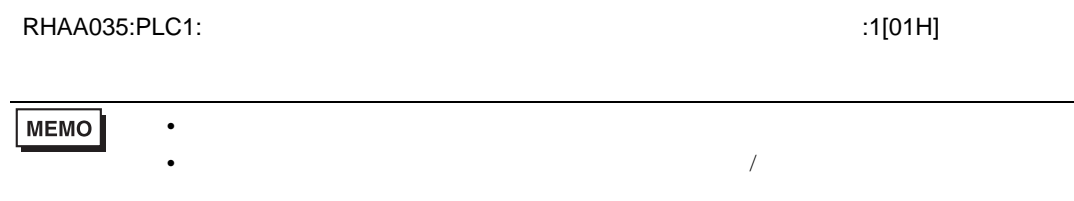

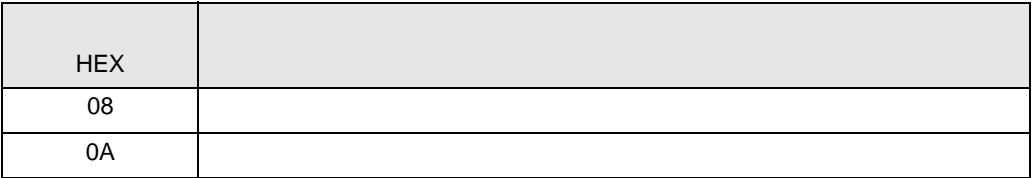

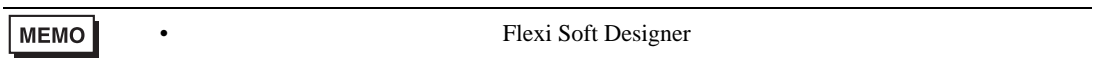

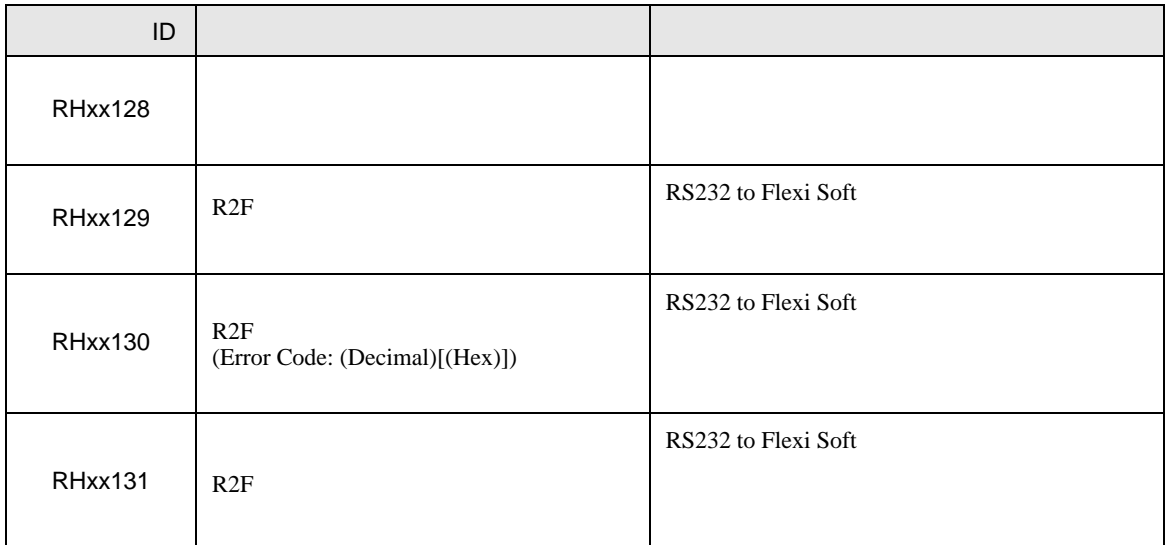